# Panopto User Guide

Review Date: 27 August 2019

### 1. Back up the local recording files

## 1. A set of local recording files of your recording will be stored in the computer for ONE

day.

#### 2. For most of the built-in computers in the classrooms/LT, the location is

#### D:\PanoptoRecorder.

 $\hat{\varphi}$  According to the vendor, if the recording has been uploaded completely to the Panopto server, it is generally not neccessary to back up these local recording files.  $\hat{\varphi}$  According to our support experiences, it helps if you can provide us with those local recording files.

#### 3. Therefore, we highly recommend backing up the local recording files of your recording.

☼ You may check the "Date modified" to see which folder(s) are related to your recordings, then **copy & paste** the folder(s) to your own USB drive.

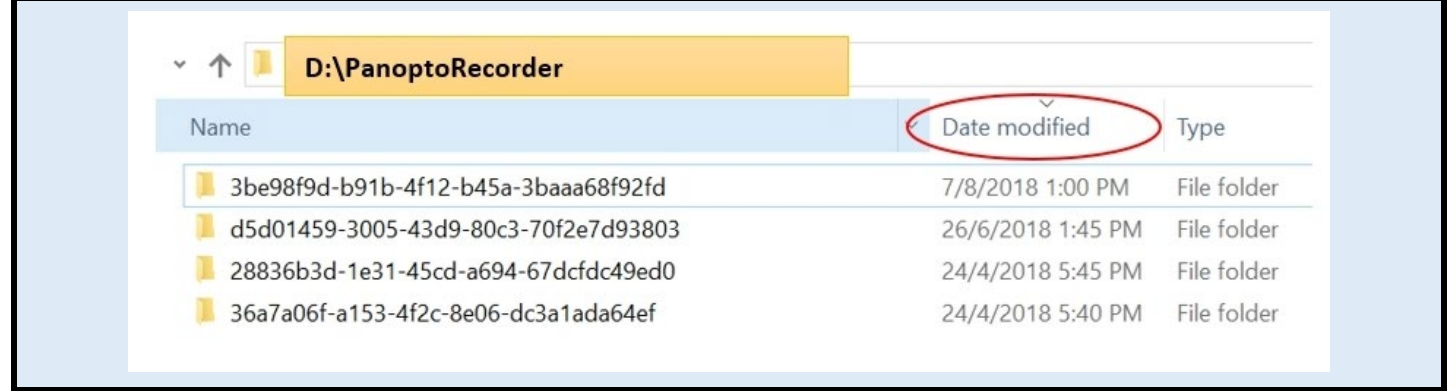

## More

- • [More FAQs](https://cuhk.service-now.com/sp?id=kb_category&kb_category=da9aa3420fe77200eb3dc19ce1050e74&spa=1)
- • [Panopto Instructor Guide](https://cuhk-edtech.padlet.org/web/panopto_instructor_guide)
- • [Panopto Support \(](https://support.panopto.com/s/)vendor info) best place to search for specific functions
- • [Panopto Support](https://www.edtech.cuhk.edu.hk/videocms-panopto) (CUHK info)

## Further Questions?

- Email: [elearning@cuhk.edu.hk](mailto:elearning@cuhk.edu.hk)
- Web: [https://www.elearning.cuhk.edu.hk](https://www.elearning.cuhk.edu.hk/)